## Kurzanleitung OM-Gültigkeit

OM nimmt automatisch den aktuellen (heute) Stand, deshalb muss OM an Stichtag angepasst werden. Sonst werden OE, welche zwischen Stichtag und Auswertungsdatum aufgelöst wurden, nicht berücksichtigt.

## Die Wahl der Organisationseinheit soll via «Freie Suche» gemacht werden. Deshalb muss die Art der Eingabehilfe (Standard «Struktursuche») angepasst werden.

*1. Selektionsbild im QM4 > Standardansicht «Struktursuche»*

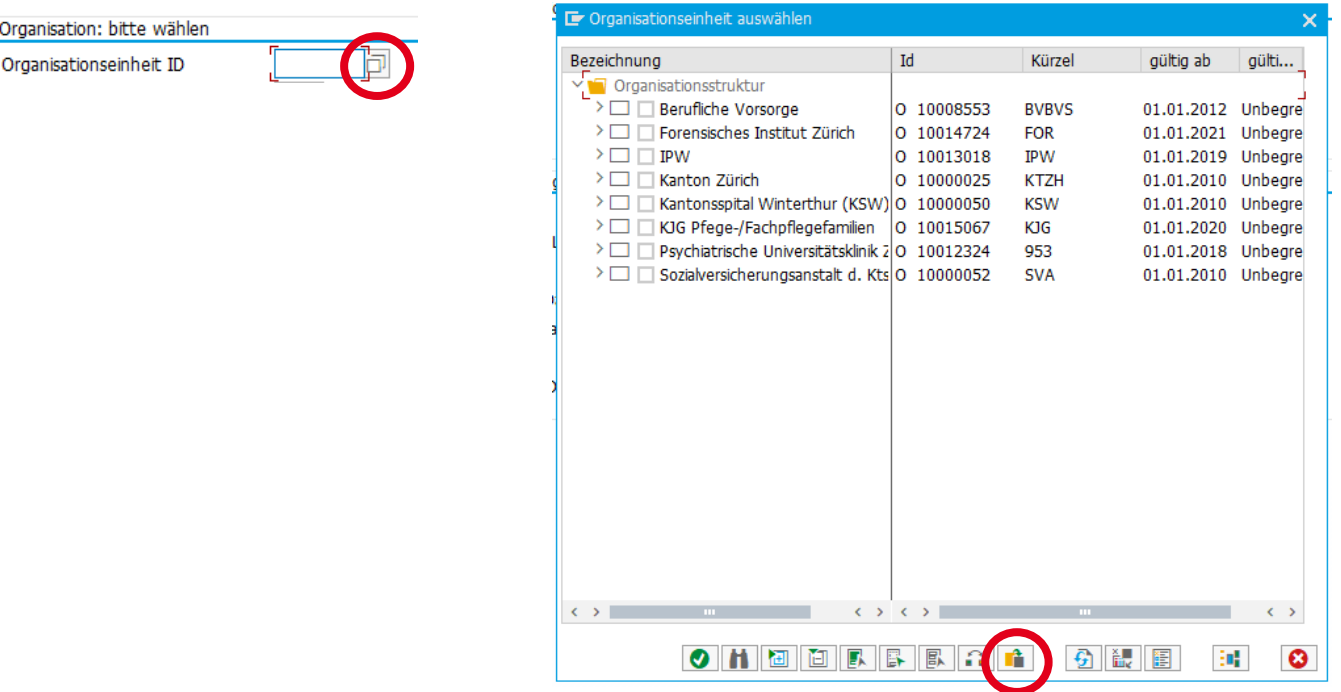

*2. via andere Suchhilfe > Freie Suche*

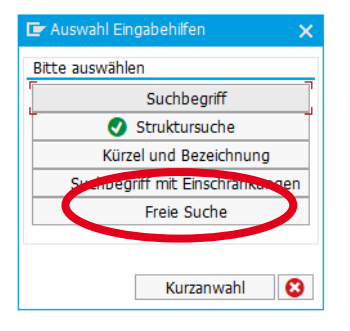

**Andere Suchhilfe**

*3. In dieser Ansicht werden alle OE aufgelistet unabhängig vom Abfragedatum und können deshalb selektiert werden*

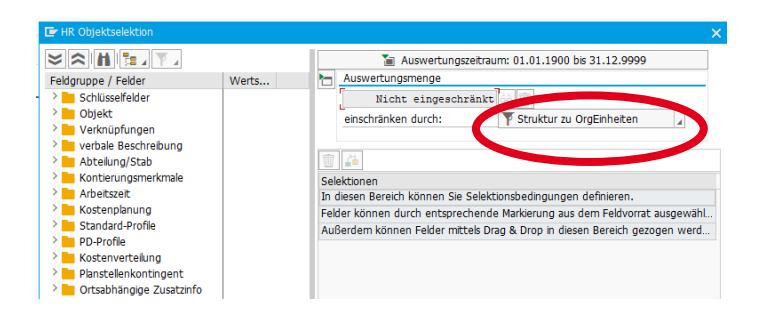